# Sec. I gr. Alighieri ENMM110005 - Prot. N. 0001956/2020 del 24/06/2020 - In Uscita - Titolario: V.6

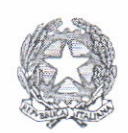

Repubblica Italiana - Regione Siciliana Scuola Secondaria di 1º grado "Dante Alighieri" Piazza Marconi n. 6 - 94014 NICOSIA Tel. e/o Fax 0935-638702 PEO: enmm110005@istruzione.it - PEC : enmm110005@pec.istruzione.it C.F.: 91049650863 C.M.: ENMM110005 C.IPA: 39423 Codice Ufficio: istsc\_enmm110005 - Codice Univoco: UF8QSD Sito web: https://www.alighierinicosia.edu.it

#### CIRCOLARE N, 105

Ai signori Genitori Ai signori Docenti Al personale ATA

Area Pubblicità Legale Amministrazione Trasparente

Oggetto: Comunicazione attivazione piattaforma PagoInRete per i pagamenti online da parte delle famiglie.

Con la presente si comunica che il Ministero dell'Istruzione ha messo a disposizione **PAGORETE** 

 $\blacksquare$ <sup>1</sup>ii(KETE di effettuare i pagamenti degli avvisi telematici emessi dalle scuole per i diversi servizi erogati, quali:

- . attivitàextracurricuiari
- . viaggi di istruzione
- . visite guidate
- assicurazione
- ed altri contributi.

Tutti i servizi disponibili sono fruibili sia da PC, Tablet, Smartphone e qualsiasi altro dispositivo portatile.

Si invitano pertanto i Genitori/Familiari ad effettuare la registrazione al sistema PagoInRete.

Attraverso 1a piattaforma le famiglie possono:

- 1. visualizzare il quadro complessivo di tutti gli avvisi telematici intestati ai propri figli, emessi anche da scuole differenti;
- 2. pagare uno o più avvisi contemporaneamente, usando i più comuni mezzi di pagamento e scegliendo tra una lista di Prestatori di Servizi di Pagamento (PSP) quello più conveniente. Il genitore riceve via email la conferma eseguito e può scaricare la ricevuta telematica e/o l'attestazione valida per le eventuali detrazioni fiscali

Le famiglie possono accedere al servizio "PagoInRete" al seguente indirizzo: http://www.istruzione.it/pagoinrete/

Sulle modalità di utllizzo della piattaforma si rimanda alla lettura de1 Manuale utente disponibile all'indirizzo:

http://www.istruzione.it/pagoinrete/files/manuale\_utente\_famiglia.pdf

# COME ACCEDERE

Per accedere al servizio è necessario:

- a) Registrarsí sul portale del MIUR tramite il link dedicato: inserire i propri dati anagrafici e un indirizzo e-mail di contatto valido; durante la registrazione, il sistema rilascerà l'utenza per accedere (username) e richiederà all'utente di inserire la sua password per 1'accesso al sistema Dopo la certihcazione dell'indirizzo email inserito dall'utente la registrazione sarà definitiva.
- b) Comunicare all'Istituto dove è iscritto il proprio figlio di essere associato all'alunno (o agli alunni) frequentanti per la visualizzazione degli avvisi telematici a lui intestati. Una volta che la segreteria ha confermato l'associazione genitorefiglio, accedendo al portale del MIUR, l'utente si ritroverà automaticamente abilitato al servizio pagamenti e visualizzerà gli avvisi intestati ai propri figli.
- c) Email della scuola a cui inviare la richiesta: enmm 110005@istruzione.it
- d) Attivazione del servizio pagamenti: accedendo al portale del MIUR l'utente registrato dovrà selezionare il servizio pagamenti online per la sua attivazione.

Per ulteriori informazioni: http://www.istruzione.it/pagoinrete/accedere.html

### COME PAGARE

Per effettuare un pagamento on line l'utente:

- a) seleziona uno o più avvisi telematici da porre in un carrello dei pagamenti;
- b) sceglie tra diversi metodi di pagamento proposti: carta di credito, addebito in conto e bollettino postale online. In funzione della modalità di pagamento selezionata, il sistema visualizzerà la lista dei PSP che permettono tale modalità;
- c) seleziona un PSP e procede con il pagamento inserendo i dati richiesti sul sito de1 PSP.
- d) Per ulteriori informazioni: http://www.istruzione.it/pagoinrete/pagare.html

# SERVIZI DI PAGAMENTO DISPONIBILI

Per conoscere i servizi dì pagamento disponibili, seguire 1a procedura indicata all'indirizzo: http://www.istruzione.it/pagoinrete/pagamenti.html

Si sottolinea che a partire dal 1<sup>°</sup> luglio 2020 l'Istituto non potrà accettare versamenti effettuati tramite canali diversi.

### ASSISTENZA

Per eventuali problemi, le famiglie hanno a disposizione il seguente numero di assistenza:

### oeo 19267 603

attivo dal lunedì al venerdì, dalle ore 8:00 alle ore 18:30.

IL DIRETTORE SGA

reule

 $B_{PDE}$ 

LA DIRIGENTE SCOLASTICA